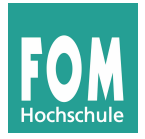

Hans-Georg Eßer Betriebssysteme Übungsblatt 9 SS 2015 zu Foliensatz V (Nürnberg) Seite 1/4

#### **Vorbereitung**

Im Rahmen dieser Übung werden Sie C-Code anschauen und auch geringfügig verändern. Wenn Sie unsicher sind, was Ihre Programmierkenntnisse angeht, suchen Sie sich bitte eine/n Partner/in für diese Übung.

Starten Sie die virtuelle Maschine und melden Sie sich diesmal als Benutzer ulix (nicht fom) mit dem Passwort ulix an. Starten Sie dann mit startx die grafische Oberfläche und öffnen Sie ein Terminalfenster.

Im Terminalfenster geben Sie den Befehl update-ulix.sh ein, das Kommando lädt einige Dateien vom Webserver (fom.hgesser.de) herunter.

# **1. Der Ulix-Code – erste Schritte**

Wechseln Sie in den Ordner tutorial01/ – in dieser Aufgabe geht es darum, dass Sie sich ein wenig mit den Ulix-Quelldateien vertraut machen. Da Sie hier mit einer sehr frühen Version des Kernels arbeiten, gibt es keine Aufteilung auf mehrere C-Quelldateien – der Code befindet sich vollständig in ulix.c und ulix.h.

**a)** Betrachten Sie zunächst die Datei ulix.h – diese Header-Datei enthält Konstanten, Makros, Typdefinitionen und Prototypen der Funktionen, die in ulix.c implementiert sind.

Öffnen Sie zusätzlich in einem Editor (geeignet sind je nach Vorliebe vi, nedit, gedit) die Datei ulix.c. Nach den globalen Variablen folgen Implementierungen diverser Kernel-Funktionen, ganz am Ende der Datei findet sich die (kurze) main()-Funktion. Der Code sollte Ihnen bekannt vorkommen: Er entspricht i. W. dem Code, den wir in der Vorlesung besprochen haben und den Sie auch in der PDF-Datei ulix-interrupt-kapitel-nbg.pdf gesehen haben.

**b)** ulix.c enthält den Code einer frühen Version des Ulix-Kernels, in der noch viele Features fehlen; der Code für die Interrupt-Behandlung, den Sie in der Vorlesung gesehen haben, ist aber bereits vorhanden.

Blättern Sie durch die Datei und suchen Sie die Implementierung der Funktion install\_interrupt handler(). Suchen Sie auch die zugehörige Definition des Prototyps in ulix.h. (Es geht hier nur darum, sich mit dem Aufbau der Dateien vertraut zu machen.)

- **c)** In ulix.c wird bei den globalen Variablen das Array void \*interrupt\_handlers[16] deklariert. Warum hat es 16 Einträge? Eine Handler-Funktion handler() hat die Signatur void handler (context\_t \*r); void\* ist ein "neutraler" Pointer, und jeder Array-Eintrag speichert die (Start-) Adresse einer Handler-Funktion.
- **d)** Mit make bauen Sie den Kernel neu, und mit make run starten Sie das Ulix-System (im PC-Emulator qemu) – testen Sie diese beiden Schritte.

# **2. Tastaturtreiber: Polling und Interrupts**

In dieser Aufgabe entwickeln Sie – basierend auf dem Code in tutorial1/ – einen Tastaturtreiber.

**a) Polling:** Sie schreiben nun zunächst einen Tastaturtreiber, der Polling nutzt. Dazu ergänzen Sie die Quelldateien ulix.c und ulix.h. Bauen Sie nach jeder Teilaufgabe den Ulix-Kernel neu (make) und testen Sie ihn (make run).

Für die Tastaturabfrage mit *Polling* benötigen Sie ein paar Informationen:

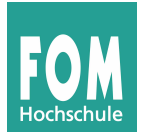

**(i)** Der Keyboard-Controller besitzt zwei Ports (0x60 und 0x64), die Sie mit inportb() auslesen können. Definieren Sie in ulix.h an geeigneter Stelle die Portnummern:

#define KBD\_DATA\_PORT 0x60 #define KBD STATUS PORT 0x64

Am Data-Port liegen Informationen über gedrückte / los gelassene Tasten an, über den Status Port können Sie prüfen, ob überhaupt eine Taste gedrückt wurde.

**(ii)** Versuchen Sie zunächst, in einer Schleife immer wieder den Data Port auszulesen und das Ergebnis (als Zahl) auszugeben: Sie können die Abfrage mit

```
unsigned char scancode;
scancode = inportb (KBD DATA PORT);
```
erledigen. (Ihren Code tragen Sie in der main()-Funktion hinter der Kommentarzeile // Platz fuer Code ein. Geben Sie den Scancode dann mit printf() aus. Das wird selbst bei einem printf()-Aufruf ohne "\n" relativ schnell den Bildschirm füllen. Darum bauen Sie vor den printf()-Aufruf eine Prüfung ein:

if (posy ==  $25)$  clrscr ();

Das Kommando löscht, wenn Sie am unteren Bildschirmrand angekommen sind, den Bildschirm, und die Ausgabe geht oben weiter. (posy enthält die aktuelle Zeile auf dem 80x25-Bildschirm.)

Sie werden feststellen, dass bei dieser Umsetzung ein ständiger (und schneller) Strom von Daten ausgegeben wird. Drücken Sie, während das System läuft, verschiedene Tasten; Sie sehen dann, dass sich die Ausgabe ändert. (Wahrscheinlich müssen Sie die Taste gedrückt halten, um eine Änderung zu erkennen.) Was dort angezeigt wird, ist ein Scan Code der Tastatur; jeder Wert entspricht einem Drücken oder Loslassen. Es erscheint immer wieder derselbe Wert, bis Sie erneut eine Taste drücken oder diese los lassen.

**(iii)** Verbessern können Sie Ihren Code, indem Sie auch das Status-Register über den Status-Port abfragen; das geht wie beim Daten-Port, nur eben mit KBD\_STATUS\_PORT. Wenn der zurückgegebene Wert das niedrigste Bit gesetzt hat (was Sie mit if ((status & 1) == 1) testen können), gibt es einen frischen Scan Code, und nur dann fragen Sie den Data-Port ab. In der geänderten Version erscheinen nur noch Ausgaben, wenn Sie eine Taste drücken oder los lassen.

**(iv)** Die Scan Codes für das Drücken und Loslassen einer Taste unterscheiden sich nur im gesetzten achten Bit; so sind etwa die Scan Codes für die Taste "A" 30 und 158 (=  $30 + 128$ ), für das rechts davon liegende "S" sind sie 31 und 159 (=  $31 + 128$ ). Erstellen Sie eine Zuordnungstabelle, die für einige Scan Codes den ASCII-Wert des jeweiligen Großbuchstabens enthält. Sie müssen dafür die ASCII-Werte nicht nachschlagen, sondern können z. B. 'A' oder 'B' in die Tabelle eintragen. Initialisieren Sie die Tabelle wie folgt mit Nullen:

char scancode table[128] = {  $0$  };

Sie können dann z. B. für die Tasten "A" und "S", deren Scancodes (30, 158 bzw. 31, 159) Sie bereits kennen,

scancode\_table[30] = 'A'; scancode\_table[31] = 'S';

schreiben, um diesen Wert einzutragen. Suchen Sie auch den Scan Code für die Eingabetaste; als Zeichen verwenden Sie beim Eintragen dann '\n'.

Passen Sie Ihren bisherigen Code an, so dass nicht nur der Scan Code, sondern auch das Zeichen ausgegeben wird (falls es bekannt ist, also in der Tabelle nicht 0 steht). Testen Sie das Programm. (Der printf-Formatcode für Zeichen ist %c. Bei der Ausgabe von "Loslassen"-Scan-Codes erhalten Sie negative Zahlen, casten Sie für die Ausgabe den Scan Code zunächst in einen int, um das Problem abzustellen.)

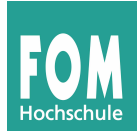

Sie haben nun einen einfachen, pollenden Tastaturtreiber.

**b) Interrupts:** Jetzt stellen Sie Ihren Treiber auf die Verwendung von *Interrupts* um.

**(i)** Fügen Sie in die Initialisierung des Systems in main() hinter setup\_irqs\_and\_faults(); die Befehle

```
install_interrupt_handler (IRQ_KBD, keyboard_handler);
enable_interrupt (IRQ_KBD);<br>asm ("sti");
                                   // enable interrupts
```
ein (wobei IRQ\_KBD bereits mit #define auf 1 gesetzt ist: Das ist die Interrupt-Nummer, die die Tastatur erzeugt). Den Keyboard-Handler müssen Sie nun implementieren: Er hat die Signatur

void keyboard handler (context  $t *r$ );

und das System wird ihn automatisch immer dann aufrufen, wenn Sie eine Taste drücken oder sie loslassen.

**(ii)** Prüfen Sie zunächst, dass der Handler überhaupt aufgerufen wird, indem Sie darin nur zur Bestätigung ein einzelnes Zeichen (z. B. '\*') ausgeben und den Handler dann mit return; verlassen.

**(iii)** Im nächsten Schritt geben Sie die vom Keyboard-Controller übermittelten Werte aus. Dazu müssen Sie (wie oben) den Data-Port des Controllers abfragen; ein Test mit dem Status-Port ist nicht nötig, denn der Interrupt-Handler wird ja nur aufgerufen, wenn eine Taste gedrückt oder los gelassen wurde. Nach der Ausgabe (wie oben auch mit Einsatz der Scan-Code-Tabelle) verlassen Sie den Handler mit return;. Beachten Sie auch hier wieder das Problem des nicht scrollenden Bildschirms, Sie brauchen wieder clrscr()-Aufrufe, wenn Sie den unteren Rand erreichen.

**(iv)** Der Vorteil der Abarbeitung durch Interrupts ist, dass Sie sich im Hauptprogramm (in main) um andere Dinge kümmern können. Erstellen Sie nun eine Funktion

void kreadline (char \*s, int len);

die Sie aus main() heraus mit (z. B.)

```
char input[41]; // 40 characters plus \emptyset terminator
kreadline ((char*)input, 40);
```
aufrufen. Das Ziel ist, dass kreadline() den übergebenen String (Pointer to char) mit den eingegebenen Zeichen (soweit sie von Ihrer Scan-Code-Tabelle erkannt wurden) füllt, bis Sie entweder mit [RETURN] die Eingabe beenden oder bis die maximale Zahl len der Zeichen erreicht ist; erst dann kehrt die Funktion zurück. Das Hauptprogramm gibt den gelesenen String denn aus; das Ganze wiederholt sich in einer Endlosschleife.

Der Trick besteht in der Zusammenarbeit mit dem Interrupt-Handler. Sie benötigen dazu zwei neue globale Variablen, die einen Eingabe-Puffer und die nächste Schreibposition im Puffer darstellen:

```
char buffer[256]; \frac{1}{2} // Puffer fuer Eingaben<br>short int pos = 0; // aktuelle Position im
                                       // aktuelle Position im Puffe r
```
Der Interrupt-Handler soll nun wie folgt arbeiten:

- Ist der Scan Code größer als 127 (Loslassen), kehrt er sofort mit return zurück.
- Wenn ein unbekannter Scan Code auftaucht, kehrt er auch sofort mit return zurück.
- Er gibt den Buchstaben auf dem Terminal aus und trägt ihn auch in den Puffer ein.

– Danach erhöht er pos und kehrt mit return zurück.

kreadline() prüft in einer Endlosschleife, ob (pos>0 && buffer[pos-1]=='\n') gilt – wenn das der Fall ist, kopiert die Funktion den eingegebenen String (von Position 0 bis pos-2) nach s, setzt pos=0 und kehrt zurück. Beachten Sie, dass der String Null-terminiert sein muss, damit er später von printf() verarbeitet werden kann. Sie können das '\n'-Zeichen durch 0 ersetzen.

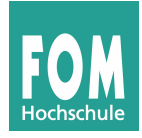

Zum Kopieren des Strings können Sie strncpy() verwenden; die Funktion arbeitet wie die gleichnamige Linux-Funktion (man strncpy), erwartet also Ziel, Quelle und maximale Länge des zu kopierenden Strings als Argumente.

Damit alles funktionieren kann, muss Ihre Scan-Code-Tabelle einen Eintrag für die Eingabetaste besitzen (an der richtigen Stelle muss '\n' stehen.)

## **3. Faults**

Die Version des Mini-Kernels (aus Aufgabe 2) enthält auch Fault-Handler. Probieren Sie diese für einige typische Faults aus:

- **a)** Division durch 0: Führen Sie im Hauptprogramm eine Division durch 0 durch, z. B. mit int z =  $1 / 0$ ; – auch wenn das eine Compiler-Warnung erzeugt.
- **b)** Greifen Sie auf nicht erreichbaren Speicher zu, z. B. mit

char  $*$ address =  $(char*)$ 0xE0000000; char tmp =  $*$ address;

Als Lohn für Ihre Mühen sollten Sie einen *Division by Zero Fault* und einen *Page Fault* erhalten.

 $-$  Teil 2  $-$ 

### **4. System Call Handler**

Im Ordner tutorial02/ in Ihrem Home-Verzeichnis finden Sie eine Version des Ulix-Kernels, in welche zusätzlich der Code für System Call Handler eingebaut wurde. Auch hier finden Sie den kompletten Kernel-Code in zwei Dateien (ulix.c und ulix.h), die u. a. die Musterlösung zum Tastatur-Interrupt-Handler enthalten.

In dieser Aufgabe entwickeln Sie einen konkreten System Call und probieren diesen aus.

**printf:** Die Funktion printf() ist zwar innerhalb des Kernels verfügbar, Prozesse wären aber nicht in der Lage, sie aufzurufen. Darum entwickeln Sie in der ersten Teilaufgabe einen Syscall-Handler, der printf für Prozesse verfügbar macht. Zur Vereinfachung soll später eine Funktion userprint() bereitstehen, die genau einen String als Argument akzeptiert.

**(i)** Definieren Sie zunächst in ulix.h eine Syscall-Nummer für den printf-Syscall, z. B.:

#define \_\_NR\_printf 1

**(ii)** Nun schreiben Sie einen Syscall-Handler mit der Signatur

```
void syscall_printf (context_t *r);
```
der die Funktion printf() aufruft. Achten Sie darauf, dass Sie die richtigen Argumente übergeben – in welchem der Register (erreichbar über r->eax, r->ebx, r->ecx und r->edx) finden Sie die Adresse des Strings?

- **(iii)** Tragen Sie den neuen Syscall-Handler in die Syscall-Tabelle ein.
- **(iv)** Schreiben Sie eine Funktion void userprint (char \*s), die einen String als Argument nimmt und dann mit Hilfe einer der vier syscall\*()-Funktionen den System Call durchführt.
- **(v)** Testen Sie die korrekte Funktion, indem Sie ins Hauptprogramm den Aufruf

```
userprint ("Testausgabe\n");
aufnehmen.
```